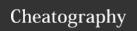

## Linux Command Line Cheat Sheet

by Dave Child (DaveChild) via cheatography.com/1/cs/49/

| Bash Commands       |                          |
|---------------------|--------------------------|
| uname -a            | Show system and kernel   |
| head -n1 /etc/issue | Show distribution        |
| mount               | Show mounted filesystems |
| date                | Show system date         |
| uptime              | Show uptime              |
| whoami              | Show your username       |
| man command         | Show manual for command  |

| Bash Shortcuts |                                                            |  |  |  |
|----------------|------------------------------------------------------------|--|--|--|
| CTRL-c         | Stop current command                                       |  |  |  |
| CTRL-z         | Sleep program                                              |  |  |  |
| CTRL-a         | Go to start of line                                        |  |  |  |
| CTRL-e         | Go to end of line                                          |  |  |  |
| CTRL-u         | Cut from start of line                                     |  |  |  |
| CTRL-k         | Cut to end of line                                         |  |  |  |
| CTRL-r         | Search history                                             |  |  |  |
| !!             | Repeat last command                                        |  |  |  |
| !abc           | Run last command starting with abc                         |  |  |  |
| !abc:p         | Print last command starting with abc                       |  |  |  |
| !\$            | Last argument of previous command                          |  |  |  |
| ALT            | Last argument of previous command                          |  |  |  |
| !*             | All arguments of previous command                          |  |  |  |
| ^abc^<br>123   | Run previous command, replacing <i>abc</i> with <i>123</i> |  |  |  |

| Bash Variables        |                                        |
|-----------------------|----------------------------------------|
| env                   | Show environment variables             |
| echo <i>\$NAME</i>    | Output value of <i>\$NAME</i> variable |
| export NAME=v<br>alue | Set \$NAME to value                    |
| \$PATH                | Executable search path                 |
| \$HOME                | Home directory                         |
| \$SHELL               | Current shell                          |

## IO Redirection

cmd < file

Input of cmd from file

cmd1 <(cmd2)

Output of cmd2 as file input to cmd1

cmd > file

Standard output (stdout) of cmd to file

cmd > /dev/null

Discard stdout of cmd

cmd >> file

Append stdout to file

cmd 2> file

Error output (stderr) of cmd to file

cmd 1>&2

stdout to same place as stderr

cmd 2>&1

stderr to same place as stdout

cmd &> file

Every output of and to file

| Directory Operations |                         |  |  |
|----------------------|-------------------------|--|--|
| pwd                  | Show current directory  |  |  |
| mkdir <i>dir</i>     | Make directory dir      |  |  |
| cd dir               | Change directory to dir |  |  |
| cd                   | Go up a directory       |  |  |
| Is                   | List files              |  |  |

| Is Options |                             |  |  |
|------------|-----------------------------|--|--|
| -a         | Show all (including hidden) |  |  |
| -R         | Recursive list              |  |  |
| -r         | Reverse order               |  |  |
| -t         | Sort by last modified       |  |  |
| -S         | Sort by file size           |  |  |
| -l         | Long listing format         |  |  |
| -1         | One file per line           |  |  |
| -m         | Comma-separated output      |  |  |
| -Q         | Quoted output               |  |  |

| Search Files              |                                                                   |
|---------------------------|-------------------------------------------------------------------|
| grep pattern files        | Search for pattern in files                                       |
| grep -i                   | Case insensitive search                                           |
| grep -r                   | Recursive search                                                  |
| grep -v                   | Inverted search                                                   |
| grep -o                   | Show matched part of file only                                    |
| find /dir/ -name<br>name* | Find files starting with name in dir                              |
| find /dir/ -user name     | Find files owned by <i>name</i> in <i>dir</i>                     |
| find /dir/ -mmin          | Find files modifed less than <i>num</i> minutes ago in <i>dir</i> |
| whereis command           | Find binary / source / manual for command                         |
|                           |                                                                   |

Find file (quick search of system

## File Operations

touch file1

locate file

Create file1

cat file1 file2

Concatenate files and output

less file1

View and paginate file1

file file1

Get type of file1

cp file1 file2

Copy file1 to file2

mv file1 file2

Move file1 to file2

rm file1

Delete file1

head file1

Show first 10 lines of file1

tail *file1* 

Show last 10 lines of file1

| Nano Shortcuts                                            |                         |  |  |  |
|-----------------------------------------------------------|-------------------------|--|--|--|
| Files                                                     |                         |  |  |  |
| Ctrl-R                                                    | Read file               |  |  |  |
| Ctrl-O                                                    | Save file               |  |  |  |
| Ctrl-X                                                    | Close file              |  |  |  |
| Cut and Paste                                             |                         |  |  |  |
| ALT-A                                                     | Start marking text      |  |  |  |
| CTRL-K                                                    | Cut marked text or line |  |  |  |
| CTRL-U                                                    | Paste text              |  |  |  |
| Navigate File                                             |                         |  |  |  |
| ALT-/                                                     | End of file             |  |  |  |
| CTRL-A                                                    | Beginning of line       |  |  |  |
| CTRL-E                                                    | End of line             |  |  |  |
| CTRL-C                                                    | Show line number        |  |  |  |
| CTRL                                                      | Go to line number       |  |  |  |
| Search File                                               |                         |  |  |  |
| CTRL-W                                                    | Find                    |  |  |  |
| ALT-W                                                     | Find next               |  |  |  |
| CTRL-\                                                    | Search and replace      |  |  |  |
| More nano info at:<br>http://www.nano-editor.org/docs.php |                         |  |  |  |

### Screen Shortcuts

screen

Start a screen session.

screen -r

Resume a screen session.

screen -list

Show your current screen sessions.

CTRL-A

Activate commands for screen.

CTRL-A c

Create a new instance of terminal.

CTRL-A n

Go to the next instance of terminal.

CTRL-A p

Go to the previous instance of terminal.

CTRL-A

Show current instances of terminals.

CTRL-A A

Rename the current instance.

More screen info at:

http://www.gnu.org/software/screen/

## File Permissions

chmod 775 file

Change mode of file to 775

chmod -R 600 folder

Recursively chmod folder to 600

chown user:group file

Change file owner to user and group to group

## File Permission Numbers

The first digit is the owner permission, the second the group and the third for everyone.

Every output or arra to me

cmd refers to a command.

#### Pipes

cmd1 | cmd2

stdout of cmd1 to cmd2

cmd1 |& cmd2

stderr of cmd1 to cmd2

#### Command Lists

cmd1; cmd2

Run cmd1 then cmd2

cmd1 && cmd2

Run cmd2 if cmd1 is successful

cmd1 || cmd2

Run cmd2 if cmd1 is not successful

cmd &

Run cmd in a subshell

#### Cheatographer

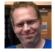

Dave Child (DaveChild) cheatography.com/davechild/ www.addedbytes.com

## tail -f file 1

Output last lines of file1 as it changes

| Process Management |                                              |  |  |  |
|--------------------|----------------------------------------------|--|--|--|
| ps                 | Show snapshot of processes                   |  |  |  |
| top                | Show real time processes                     |  |  |  |
| kill <i>pid</i>    | Kill process with id pid                     |  |  |  |
| pkill<br>name      | Kill process with name name                  |  |  |  |
| killall<br>name    | Kill all processes with names beginning name |  |  |  |

#### Watch a Command

watch -n 5 'ntpq -p'

Issue the 'ntpq -p' command every 5 seconds and display output

#### **Dates**

This cheat sheet was published on 28th October, 2011 and was last updated on 12th May, 2013.

# Calculate each of the three permission digits by adding the numeric values of the permissions below.

| 4 | read (r)    |
|---|-------------|
| 2 | write (w)   |
| 1 | execute (x) |

| 5 | 0 | or | ıs | 0 | ď | е | o | 0) | v |
|---|---|----|----|---|---|---|---|----|---|
|   |   |    |    |   |   |   |   |    |   |